Public cible de l'email de distribution : Médecins de médecine nucléaire.

## **Objet : Mise à disposition de la spécialité Pylclari et informations importantes de sécurité**

Chers professionnels de santé,

Dans le cadre de la commercialisation de notre spécialité PYLCLARI (piflufolastat (<sup>18</sup>F), nous souhaitons attirer votre attention sur les mesures et matériels de réduction du risque associés à ce médicament.

# Risque de Mauvaise Interprétation :

Des erreurs d'interprétation des images peuvent se produire avec des agents d'imagerie comme PYLCLARI™. La captation du piflufolastat (18F) n'est pas spécifique au cancer de la prostate et peut se produire avec d'autres types de cancer ainsi qu'avec des affections non malignes. Une corrélation clinique, qui peut inclure une évaluation histopathologique du cancer de la prostate suspecté, est recommandée.

L'interprétation du PYLCLARI™ TEP/TDM peut différer selon les lecteurs d'imagerie.

CURIUM a donc développé **une formation** autodirigée comme ressource éducative pour améliorer les compétences des lecteurs de TEP/TDM au PYLCLARI™ et augmenter la confiance dans l'identification de la pathologie tout en suivant les lignes directrices pour optimiser la lecture de la TEP/TDM.

L'exécution de cette formation est une **condition préalable à l'accès au PYLCLARI™.** Nous ne pourrons accepter votre commande de PYLCLARI™ que si vous avez suivi avec succès la formation.

### Pour accéder à la Formation :

1- Pour accéder au module de formation autodirigée PYLCLARI™ : Veuillez contacter votre contact local en indiquant votre intérêt pour la formation à [emmanuel.bethencourt@curiumpharma.com](mailto:emmanuel.bethencourt@curiumpharma.com)

### 2- Veuillez nous fournir :

- a) Nom de famille
- b) Prénom
- c) Nom de votre institution
- d) Ville de votre institution
- e) le cas échéant, votre numéro de médecin national.

3- Nous ouvrirons alors un compte (sans frais) pour vous, et vous recevrez un courriel confirmant l'ouverture du compte, ainsi qu'une demande de modification de votre mot de passe initial/de définition de votre mot de passe initial.

4- Nous vous donnerons ensuite accès au cours d'apprentissage et vous recevrez un e-mail contenant le lien vers le cours.

5- Une fois que vous aurez terminé le cours avec succès (vous pouvez faire une pause et continuer selon vos besoins), veuillez informer votre contact local que vous avez terminé le cours, afin que nous puissions confirmer et vous ajouter à la liste des clients éligibles pour commander PYLCLARI™. Exigences techniques

- Connexion Internet opérationnelle (si vous utilisez l'Internet mobile, alors 4G ou plus)
- Ports Internet 80 et 443 (port Https) ouverts.
- Un navigateur : Firefox ou Chrome Browser en dernière version sont recommandés. Le navigateur Edge n'est pas recommandé.
- Javascript activé
- Si vous utilisez le site web derrière un pare-feu et que vous rencontrez des problèmes, veuillez contacter votre administrateur réseau.

En cas de problème ou de question, les utilisateurs peuvent désormais nous contacter directement à l'adresse pylclari.training@curiumpharma.com.

Le module d'apprentissage comprendra des objectifs d'apprentissage, des examens d'études de cas et des points d'enseignement présentés avec des vidéos, des diapositives, des ressources d'appui et des articles cliniques.

Pour plus d'informations, consultez le Résumé des Caractéristiques du Produit, sur la base de données publique des médicaments [http://base-donnees-publique.medicaments.gouv.fr](http://base-donnees-publique.medicaments.gouv.fr/) 

# *Déclaration des effets indésirables*

▼ Ce médicament fait l'objet d'une surveillance renforcée qui permettra l'identification rapide de nouvelles informations relatives à la sécurité.

Déclarez immédiatement tout effet indésirable suspecté d'être dû à un médicament auprès de votre Centre Régional de Pharmacovigilance ou sur [www.signalement.social-sante.gouv.fr.](http://www.signalement.social-sante.gouv.fr/)

Curium PET France

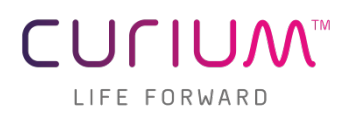